## *ES-4/100 & ES-8/100 MIDI Desktop Automation Controllers*

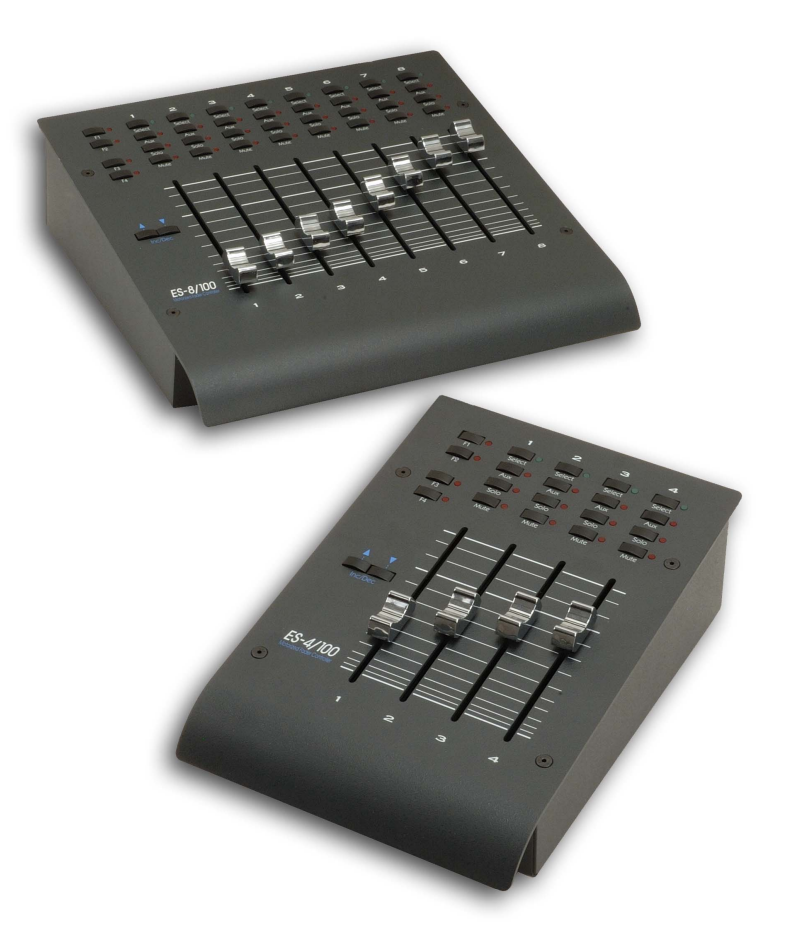

Users Manual Second Edition

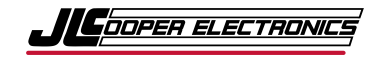

*ES-4/100 and ES-8/100 MIDI Automation Controllers User's Manual, Second Edition, Part Number 932495 Copyright ©2010 JLCooper Electronics 142 Arena Street El Segundo, CA 90245 USA +1 310 322 9990 www.jlcooper.com All rights reserved worldwide.* 

*ES-4/100 and ES-8/100, FaderMaster Professional, FaderMaster Pro, FaderMaster, FaderMaster-4/100, MCS-3800, MCS-3400, MCS-3000, MCS-3000x and MCS-3000 Series are the property of JLCooper Electronics.* 

*All other product names are the property of their respective owners.* 

### <span id="page-2-0"></span>*Welcome*

Thank you for purchasing the ES-4/100 or ES-8/100. Continuing in the tradition of JLCooper's FaderMaster Professional, the ES-4/100 and ES-8/100 retain the feel and control of high quality; 100mm long throw faders and adds touch sensitive, motorized automation. The ES-4/100 and ES-8/100 deliver this in a compact, durable desktop package.

Like the FaderMaster Professional, JLCooper's design philosophy is to give you the feel and control over your art that technology has taken away. Modern hardware and software products are loaded with so many features, but simply lack the tactile user-interface to quickly and intuitively use these features.

The growing use of computer-based automation has necessitated the development of a professional mix interface. No longer will one-fader-at-a-time "mouse mixing" suffice in today's fast paced, high profile projects. The faders themselves must have the feel that the professional video editor or audio engineer demands.

All these qualities have been combined to put you back in control and give you new opportunities for creative freedom in the studio or on-stage.

# **Table of Contents**

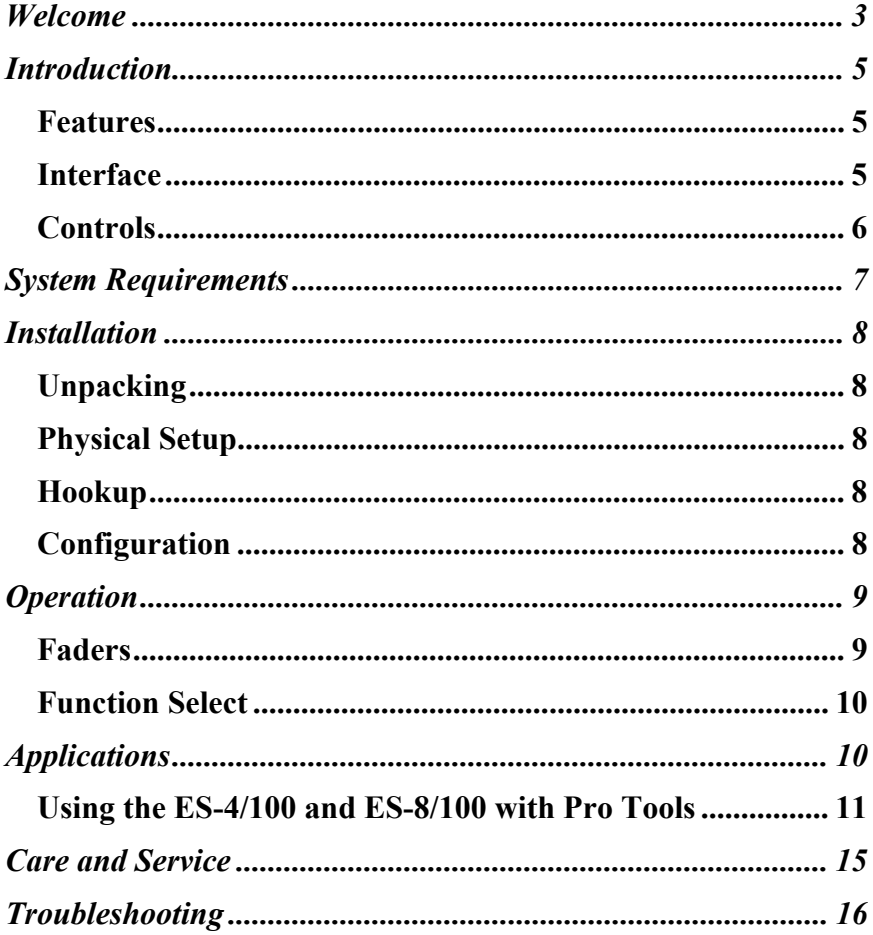

### <span id="page-4-0"></span>*Introduction*

The ES-4/100 and ES-8/100 are 8-channel automation controllers. They can control stand -alone MIDI equipment or, computer-based applications such as audio editing, music production, video editing, animation and scientific visualization.

### **Features**

- Controls MIDI, audio, video and animation applications
- 4 or 8 100mm touch sensitive, motorized faders
- 8 virtual faders available via bank switching (ES-4/100)
- Select, Solo, Mute and Aux keys
- Implements all functions of JLCooper MCS-3000x
- Physically compatible with MCS3S and other MCS-Pro series products in the deep chassis
- Durable, compact all-metal construction
- Single captive cable minimizes footprint
- HUI emulation

### **Interface**

The ES-4/100 and ES-8/100 MIDI come with a standard MIDI interface that connects to any device that has a MIDI interface.

> *Note: Most PC sound cards and newer PC systems with built in sound capability have a MIDI port on the Joystick connector. You can obtain a MIDI-Joystick Adapter (JLCooper Part Number 920109) that will allow you to connect your ES-4/100 or ES-8/100 to your computer via the joystick port.*

### <span id="page-5-0"></span>**Controls**

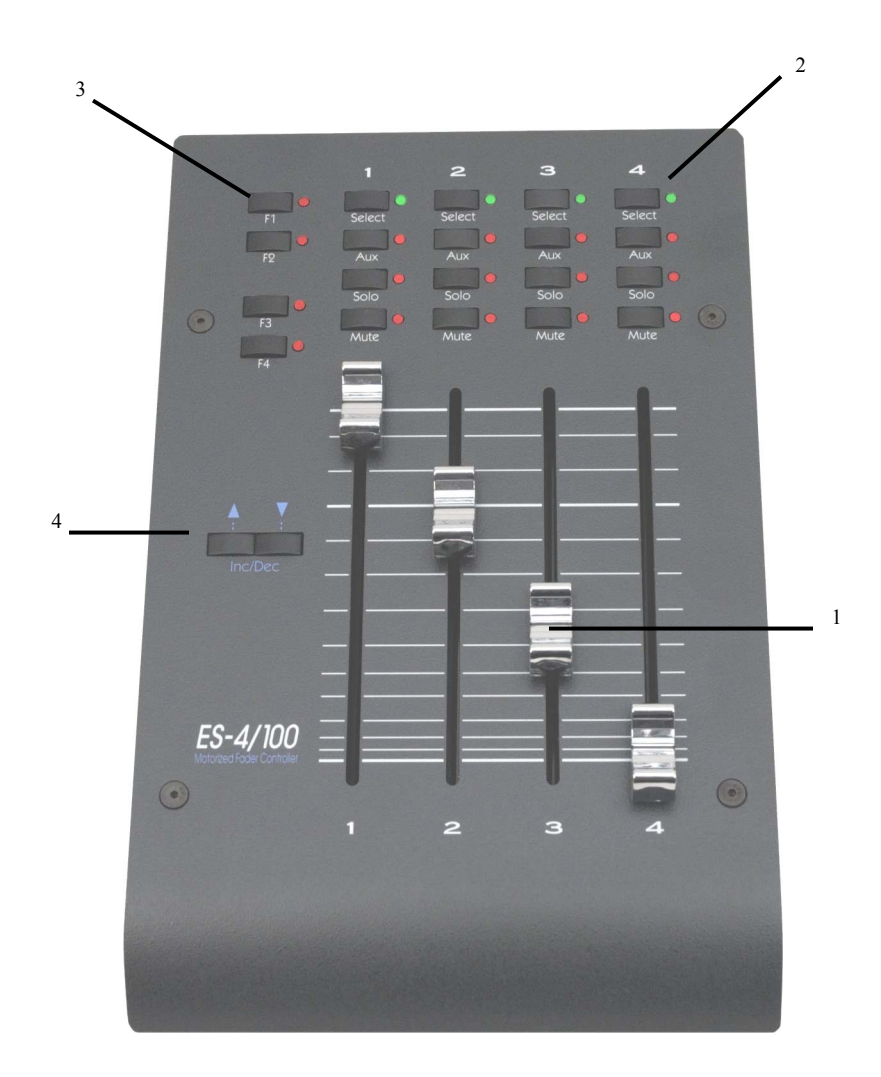

Figure 1 – Control Location

#### <span id="page-6-0"></span>**1. Faders**

Prominently featured on the top panel of the unit are four or eight 100mm, touch sensitive, motorized faders. Because the faders are motorized, the faders can respond to updates from your system or software package.

#### **2. Fader Buttons and LEDs**

Above the each fader is a button with a corresponding LED. These buttons and LEDs provide for control various functions such as SELECT, SOLO, MUTE and AUXiliary. These buttons are momentary acting. Your system or computer software controls the LEDs.

#### **3. Function Select Buttons**

To the left side are four buttons, which select the functionality of the buttons above the faders.

#### **4. Inc / Dec Buttons**

Changes the fader bank. The ES-4/100 and ES-8/100 internally keeps track of 8 fader channels. However, since the ES-4/100 only has 4 physical faders, the INC/DEC buttons allow the user to select the four channels that the unit controls at any given time. DEC selects channels 1,2,3  $& 4$ , which is the default after power is applied, while INC selects channels 5, 6, 7  $\&$  8. These buttons in the ES-8/100 send Bank Up and Band Down commands

### *System Requirements*

Any synthesizer or computer with a MIDI interface

### <span id="page-7-0"></span>*Installation*

### **Unpacking**

When unpacking the unit please keep the original packaging in the event the unit needs to be shipped.

The unit is packed with the following items:

ES-4/100 or ES-8/100 Universal Power Supply This Users Manual

### **Physical Setup**

Mount the unit on a solid surface away from dust or moisture. Connect the provided power supply to the unit. Connect the power supply to a proper power outlet. Connect the ES-4/100 and ES-8/100 to your system as outlined below.

### **Hookup**

The ES-4/100 and ES-8/100 MIDI connects to a MIDI port in your system. It can connect to a computer such as a Mac or PC or, it can connect directly to your MIDI gear.

To install your ES-4/100 or ES-8/100 MIDI on your Mac, you only need to plug your unit into an available MIDI port connected to your Mac or PC.

Consult your system documentation for more information on setting up and configuring your MIDI port.

### **Configuration**

The ES-4/100 and ES-8/100 function as a generic MIDI controller, which sends MIDI volume messages (detailed in the Technical Information section). Additionally, the ES-4/100 and ES-8/100

<span id="page-8-0"></span>have a HUI emulation mode that is compatible with Pro Tools and other applications that support the HUI controller.

## *Operation*

### **Faders**

Since there are only 4 physical faders, only 4 faders can be manipulated and shown at any time. The use of all 8 faders is accomplished through "bank switching". The faders are arranged in two groups of 4 faders. The Inc/Dec button selects the bank to make active. When the unit is first powered on, Bank 1 (faders 1- 4) is active. When the INC button is pressed, Bank 2 (faders 5-8) is active. Bank 1 can be selected by pressing the DEC button.

The ES-4/100 and ES-8/100 internally keeps track of all 8 faders. For example, if the INC button is pressed, the ES-4/100 and ES-8/100 will remember the settings of Faders 1-4. Pressing the DEC button will restore the faders to their original positions.

Additionally, if the computer or MIDI gear made updates to the fader position, those positions would be remember even if they were part of a bank that was not currently selected.

This also holds true for the LEDs above the faders. The ES-4/100 and ES-8/100 will remember the settings of the LEDs when the banks are changed.

### <span id="page-9-0"></span>**Function Select**

The Fader buttons can produce various actions in your application. Typically, the Fader buttons can be set to perform a SELECT, SOLO, MUTE or any other command that your software package might use.

The SELECT function normally performs a track select or track arm. Pressing this button selects the track for recording or editing.

The MUTE function is straightforward. This usually mutes the selected track during playback or record.

The SOLO function typically mutes all other tracks except the selected tracks.

The AUX function is dependent on the software package you are using. The software manufacturer can use this button to implement any function. Please consult your documentation.

## *Applications*

### *Notes about MIDI:*

For total studio control, connect the MIDI input and output of the ES-4/100 and ES-8/100 to a MIDI patch bay or a computer interface with built-in patch bay.

For direct control of signal processors, synthesizers, or other MIDI devices connect the MIDI output of ES-4/100 and ES-8/100 to the MIDI input of the device that you want to control.

For sequencer automation, connect the MIDI output of ES-4/100 and ES-8/100 to the MIDI input of the sequencer or computer interface.

Connect the MIDI output of the sequencer or computer interface to the MIDI input of ES-4/100 and ES-8/100.

### <span id="page-10-0"></span>**Using the ES-4/100 and ES-8/100 with Pro Tools**

Some current software packages do not directly support the ES-4/100 and ES-8/100. You can still use your ES-4/100 and ES-8/100 with these applications by configuring the software for HUI operation.

For example, you can configure ProTools to use the ES-4/100 and ES-8/100 with HUI emulation by selecting Setups | Peripherals from the main menu.

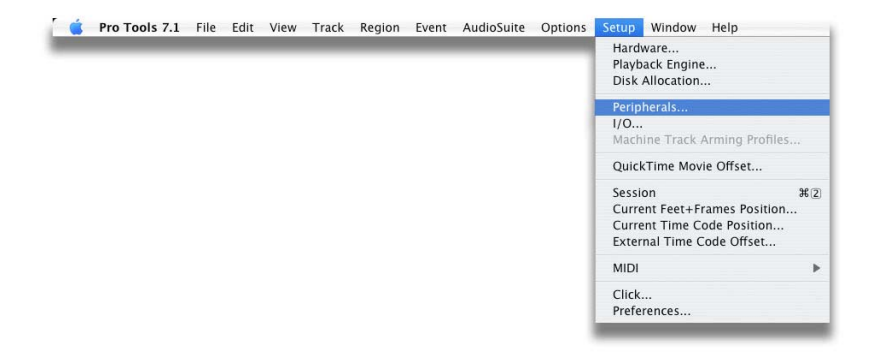

Select the MIDI Controllers tab.

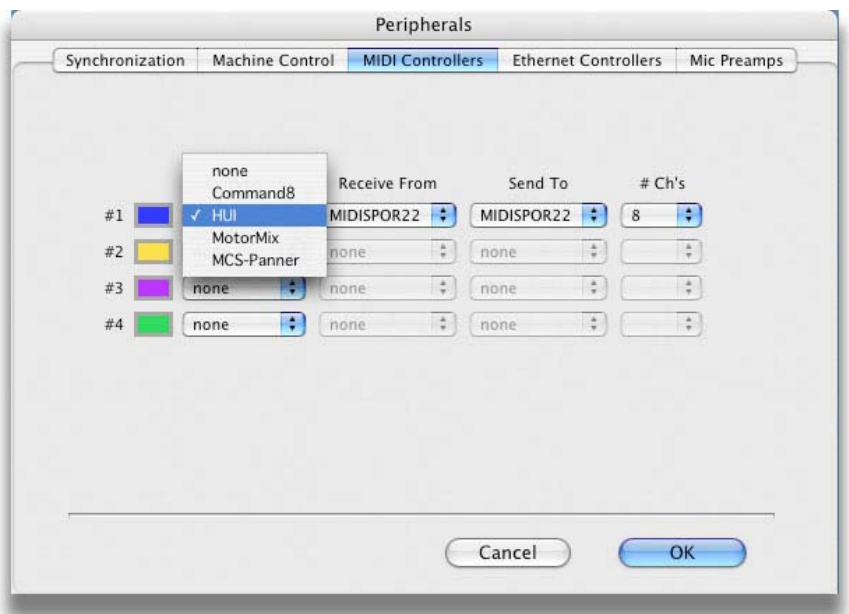

Select a peripheral and click on HUI. Then, select the MIDI ports that the ES-4/100 or ES-8/100 is connected to as the Receive From and Send To ports.

Pro Tools is now configured to use the ES-4/100 or ES-8/100 in HUI emulation mode. More information can be found in the *MIDI Control Surfaces Guide* that came with your Pro Tools system.

### *Technical Information*

### **Communication**

Communications with the MIDI unit follows the MIDI specification.

### **Faders**

When a fader is moved, the ES-4/100 and ES-8/100 sends the following message:

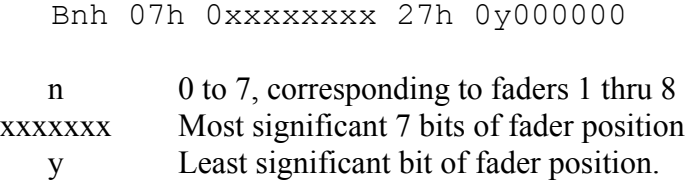

For example, Fader #2 moved to full scale (FFh), would yield:

B1h 07h 7Fh 27h 40h

Conversely, to command a fader to move to a specified position, the same message format is used.

Sending the least significant bit is optional. For example, the command s:

B3h 07h 39h

and

B3h 07h 39h 27h 00h

are interpreted identically.

*Note: Since there are only four physical faders, reception of a fader position command for a fader not selected on the current bank will be stored internally until the operator has made a bank change.* 

### **Touch**

When a fader knob is touched or released, the ES-4/100 and ES-8/100 sends the following message:

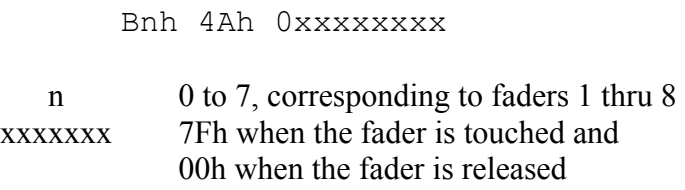

### **Buttons/LEDs:**

The function select buttons determine the behavior of the buttons above the faders. In the ES-4/100 and ES-8/100, there are 4 buttons that allow the user to directly select the function for the buttons above the faders. An LED indicates the function selected for the buttons above the faders.

When a button above the fader is touched or released, the ES-4/100 and ES-8/100 sends the following message:

Bnh 0xxxxxxx 0yyyyyyy

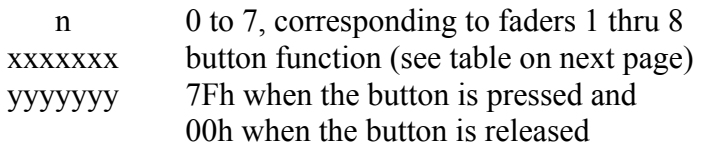

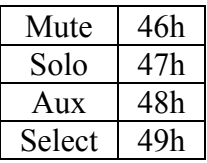

<span id="page-14-0"></span>As with the faders, the same message format is used illuminate the LEDs above the faders.

> *Note: Since there are only four physical faders, reception of a LED illuminate command for a fader not selected on the current bank will be stored internally until the operator has made a bank change.*

## *Care and Service*

While the ES-4/100 and ES-8/100 was designed to deliver years of trouble free use, there are some things to keep in mind while using this product:

- Use only the provided power supply and grounded power cord
- Plug the power supply into a grounded power outlet
- Do not use unit if power cord is frayed or damaged
- Use the unit indoors
- Do not use the unit if it is wet or in a damp environment
- Do not use if a foreign object or liquid has fallen into the unit.
- Do not use if the unit has been damaged
- Do not clean or lubricate the faders
- Use only a damp cloth to clean the unit
- Unplug the unit when not in use
- Do not use the unit during an electrical storm

## <span id="page-15-0"></span>*Troubleshooting*

The ES-4/100 and ES-8/100 is a rather straightforward device that does not require any programming to setup. The unit works right out of the box. Try these steps before calling a Customer Service Rep.

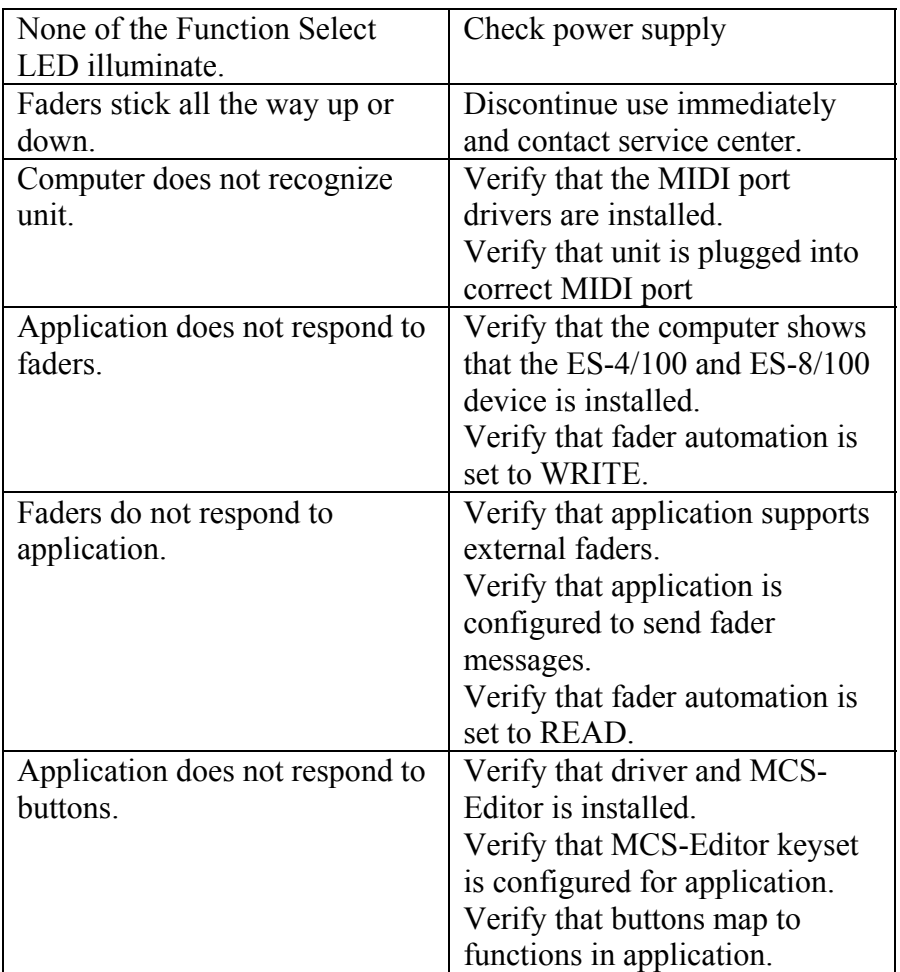

#### **JLCooper Electronics Limited Factory Warranty**

JLCooper Electronics ("JLCooper") warrants this product to be free of defects in materials or workmanship for a period of 12 months from the date of purchase. This warranty is non-transferable and the benefits apply to the original owner. Proof of purchase in the form of an itemized sales receipt is required for warranty coverage. To receive service under this warranty, customers in the United States should contact the JLCooper factory at +1 310 322 9990 and speak with a service technician. If necessary, a Return Authorization number may be issued. For our customers outside the United States, it is recommended that you first contact your Dealer or Distributor, since they may offer their own service or support policy. If local support is not obtainable, please send a FAX to JLCooper's Service Department at +1 310 335 0110 with a detailed description of the service required. Upon issuance of return authorization, the product should be properly packed and shipped to: Service Department, JLCooper Electronics, 142 Arena Street, El Segundo, CA 90245. Please include the following: copy of the sales receipt, your name and address (no P.O. Boxes, please), a brief description of the problem, and any other related items discussed with the service department and considered necessary to evaluate the product or effect a repair. The return authorization number must be clearly written on the outside of the package. JLCooper will at its option, without charge for parts or labor, either repair or replace the defective part(s). Shipping costs are not covered by this warranty. JLCooper's normal repair turn around time at the factory is approximately 15 business days from receipt of product to shipping. Your actual turn around time will include return shipping. Actual turn around time will vary depending upon many factors including the repeatability of the customer's reported complaint, the availability of parts required for repair, the availability of related products needed to evaluate the product if necessary. Priority services are available at additional cost. These should be discussed with the service technician at the time the return authorization is issued.This warranty provides only the benefits specified and does not cover defects or repairs needed as result of acts beyond the control of JLCooper including but not limited to: abuse, damage by accident/negligence, modification, alteration, improper use, unauthorized servicing, tampering, or failure to operate in accordance with the procedures outlined in the owner's manual; nor for natural or man-made events such as, but not limited to flooding, lightning, tornadoes, earthquake, fire, civil unrest, war, etc.

THE DURATION OF ANY OTHER WARRANTIES, WHETHER IMPLIED OR EXPRESS, INCLUDING BUT NOT LIMITED TO THE IMPLIED WARRANTY OF MERCHANTABILITY, IS LIMITED TO THE DURATION OF THE EXPRESS WARRANTY HEREIN. JLCOOPER HEREBY EXCLUDES INCIDENTAL and CONSEQUENTIAL DAMAGES, INCLUDING BUT NOT LIMITED TO: LOSS OF TIME, INCONVENIENCE, DELAY IN PERFORMANCE OF THIS WARRANTY, THE LOSS OF USE OF THE PRODUCT OR COMMERCIAL LOSS, and FOR BREACH OF ANY EXPRESS OR IMPLIED WARRANTY OF MERCHANT-ABILITY APPLICABLE TO THIS PRODUCT. JLCOOPER SHALL NOT BE LIABLE FOR DAMAGES OR LOSS RESULTING FROM THE NEGLIGENT OR INTENTIONAL ACTS OF THE SHIPPER OR HIS CONTRACT AFFILIATES. THE CUSTOMER SHOULD CONTACT THE SHIPPER FOR PROPER CLAIMS PROCEDURES IN THE EVENT OF DAMAGE OR LOSS RESULTING FROM SHIPMENT. THIS WARRANTY SHALL BE GOVERENED BY THE LAWS OF THE STATE OF CALIFORNIA.